## **How to Install A-Series Drivers**

NOTE: A-series loggers require Spec 9 Pro or Basic Version 9.01 Build 206 or greater.

The A-series drivers should install automatically when you install SpecWare. If they do not install you can go to My Computer <  $C$  < SpecWare and click on the file Install A Series Drivers.exe. If you do not have the install file for the A-series drivers in your SpecWare folder, you can download the file from the Spectrum website at http://www.specmeters.com/specware9/

Run the File Install\_A\_Series\_Drivers.exe

After the file installs, connect the A-series cable to your computer.

Open SpecWare and click on File < Preferences < Communication. Under A-Series Loggers, choose the Silicon Labs CP210x USB to UART Bridge. The correct port number may be displayed in the field, but you still need to select the Silicon Labs CP210x USB to UART Bridge so it is highlighted and then click on the "OK" button so that the A-Series port is assigned. (See Below)

Note: If you unplug the A-series cable and put it in another USB port, the port number will change and you will need to select the new port number in the Preferences Screen.

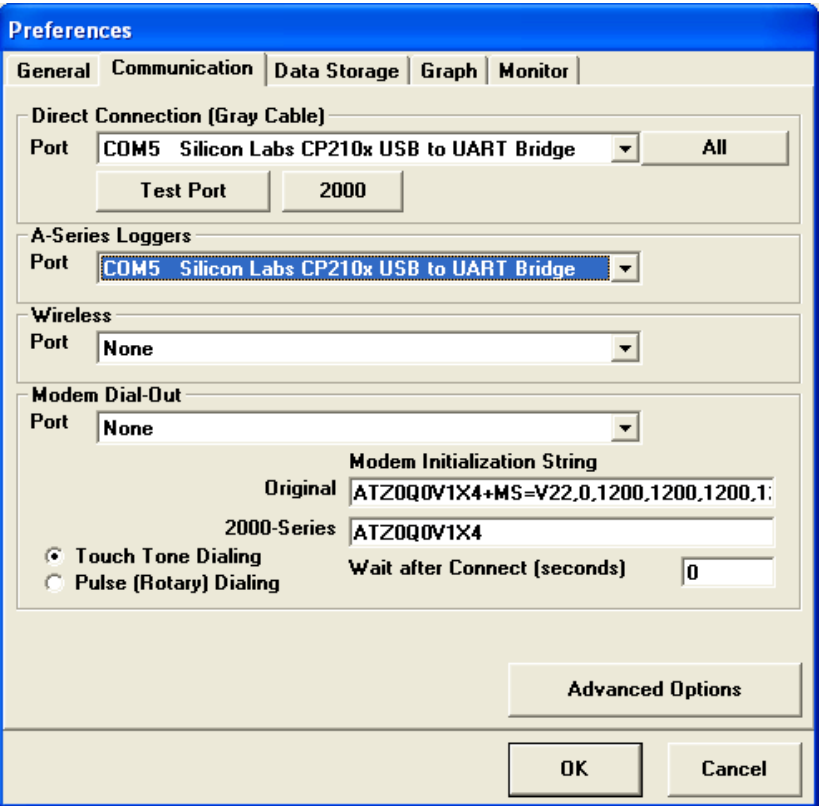